# **INSTALLATION GUIDE**

## Before you install MIKE Powered by DHI products, we recommend that you:

- Read the Release Note found under the products on the MIKE 2022 Product Overview
- Make sure that your operating system is on the list of supported operating systems (see Release note)
- Have administrator rights to the computer and/or server

## Supported operating systems

All supported operating systems (see Release note) have been tested in accordance with the MIKE quality assurance procedures. Server operating systems cannot be used for license.

# Download

MIKE 2022 is available for download from [www.mikepoweredbydhi.com/download/mike-2022](https://www.mikepoweredbydhi.com/download/mike-2022)

Select the product from the list to start the downloading procedure and follow the on-screen instructions.

#### Generally about Installation

After the software is downloaded, run the Setup.exe (right click and select 'Run as administrator'), then select the product and start the installation.

## DHI License Management

For **internet license**, it doesn't require to have DHI License Manger installed separately. For **dongle license**, the DHI License Manager must be installed on the computer/server, where the license file is to be installed. You can find the user guide here: [DHI License Management, User Guide](http://manuals.mikepoweredbydhi.help/2020/DHI_License_Manager.htm)

## **Licencing**

To use MIKE Software in licensed mode it is required that you have a login to our Internet License service or a valid license and a corresponding hardware dongle.

- 1. If you have access to an Internet License, please connect through the DHI License Manager by entering your credentials. Further information please refer to Internet license [user guide.](https://manuals.mikepoweredbydhi.help/2022/General/DHIInternetLicenseUserGuide.pdf)
- 2. You can retrieve your MIKE software license file (License.dhilic2) via Internet. This requires a working Internet connection and a valid e-mail address. This can be done either during or after installation of the DHI License Manager.
- 3. Alternatively, the license file can be installed manually through the DHI License Manager. Further information can be found in **DHI License Manager user guide**.

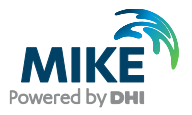

#### MIKE+

MIKE+ is DHI's new integrated water modelling platform that covers collection systems, distribution networks, flooding and river networks. If you purchased the option with Arc GIS, ArcGIS Pro 2.7 shall be installed separately from Prerequisites folder (if not installed already). See [Installation guide for MIKE+.](https://manuals.mikepoweredbydhi.help/2022/Release_Notes/MIKEPlus_InstallationGuide.pdf)

## **WEST**

By default, WEST 32-bit should be installed unless an external complier is required. More details can be found in WEST [installation guide.](https://manuals.mikepoweredbydhi.help/2022/Release_Notes/WEST_InstallationGuide.pdf)

#### MIKE Zero

MIKE Zero covers the products MIKE 21, MIKE 3, LITPACK, MIKE SHE, MIKE HYDRO, MIKE Animator Plus and Remote Simulation. Non-English versions must be selected separately under each product. Please read the Release Notes for special remarks.

#### DHI Remote Simulation

The DHI Remote Simulation console is automatically installed with MIKE Zero. In order to use DHI Remote Simulation, your system administrator needs to have it installed and configured to the server component.

## MIKE C-MAP

Please note that the extraction of tidal information requires C-MAP CM93/3 Professional+ chart database version 460 or later. Please refer to the [MIKE C-MAP Installation Guide.](https://manuals.mikepoweredbydhi.help/2022/Release_Notes/MIKECMAPinstallNote.pdf)

## **FEFLOW**

When the software has been downloaded, select FEFLOW to start the installation. Please refer to the release notes for further information.

Please note that our online FAQ at <http://faq.dhigroup.com> contains many valuable questions and answers regarding both the software and its installation.

If you experience difficulties with downloading, installing or using the software, please contact your local support centre or Customer Care. You can find the local contact information on our website.

Customer Care E-mail: mike@dhigroup.com For more information, visit: [www.mikepoweredbydhi.com](http://www.mikepoweredbydhi.com)

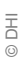

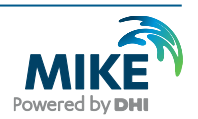